bitget交易所官方下载(v4.1.1版本)方法

1、苹果(IOS)端:

方法1: 切换到海外苹果ID,在苹果商店搜索下载即可;

 方法2: 打开此链接到浏览器,并在设备上打开设置-通用vpn与设备管理-点击信任即可

2. 安卓端:

步骤1: 打开此链接到浏览器;

步骤2: 点击"备用通道2" 下载 (如果提示阻挡, 打开飞行模式即可)

 要注意的是,在我们注册完之后,一定要进行实名认证,不然没办法使用所用服 务。

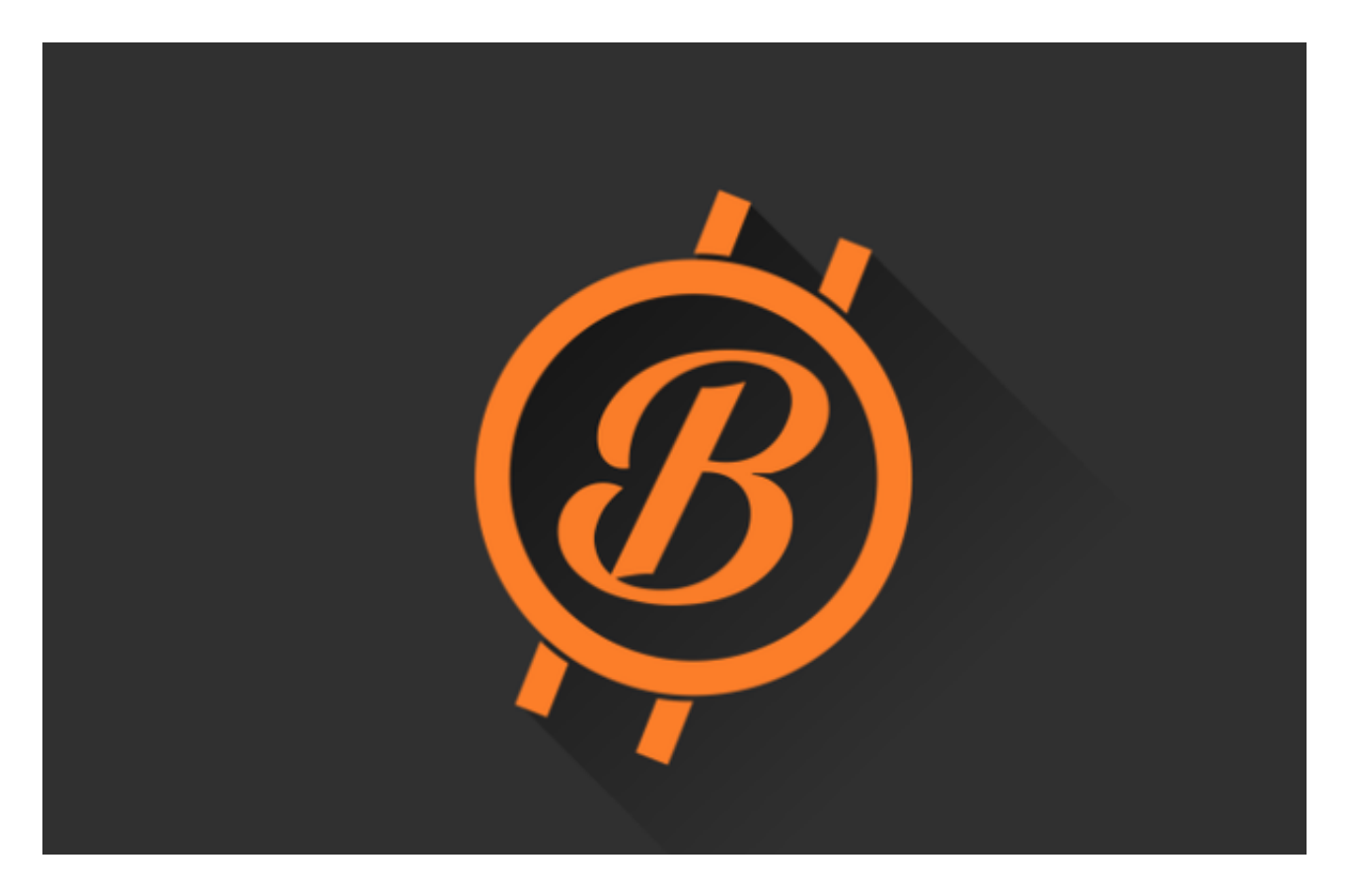

bitget交易所的交易方法

## **智行理财网** bitget交易所官方下载,v4.1.1版本新鲜来袭

 1.注册账户。在进行数字货币交易之前,需要先注册一个Bitget账户。注册过程非 常简单,只需要提供邮箱和密码即可。注册完成后,需要进行身份验证,包括实名 认证和手机验证。完成身份验证后,就可以进行交易了。

 2.充值。在进行数字货币交易之前,需要先充值。Bitget支持多种数字货币的充值 ,包括比特币、以太坊、莱特币等。充值时需要注意,不同数字货币的充值地址是 不同的,需要仔细核对。充值完成后,就可以进行交易了。

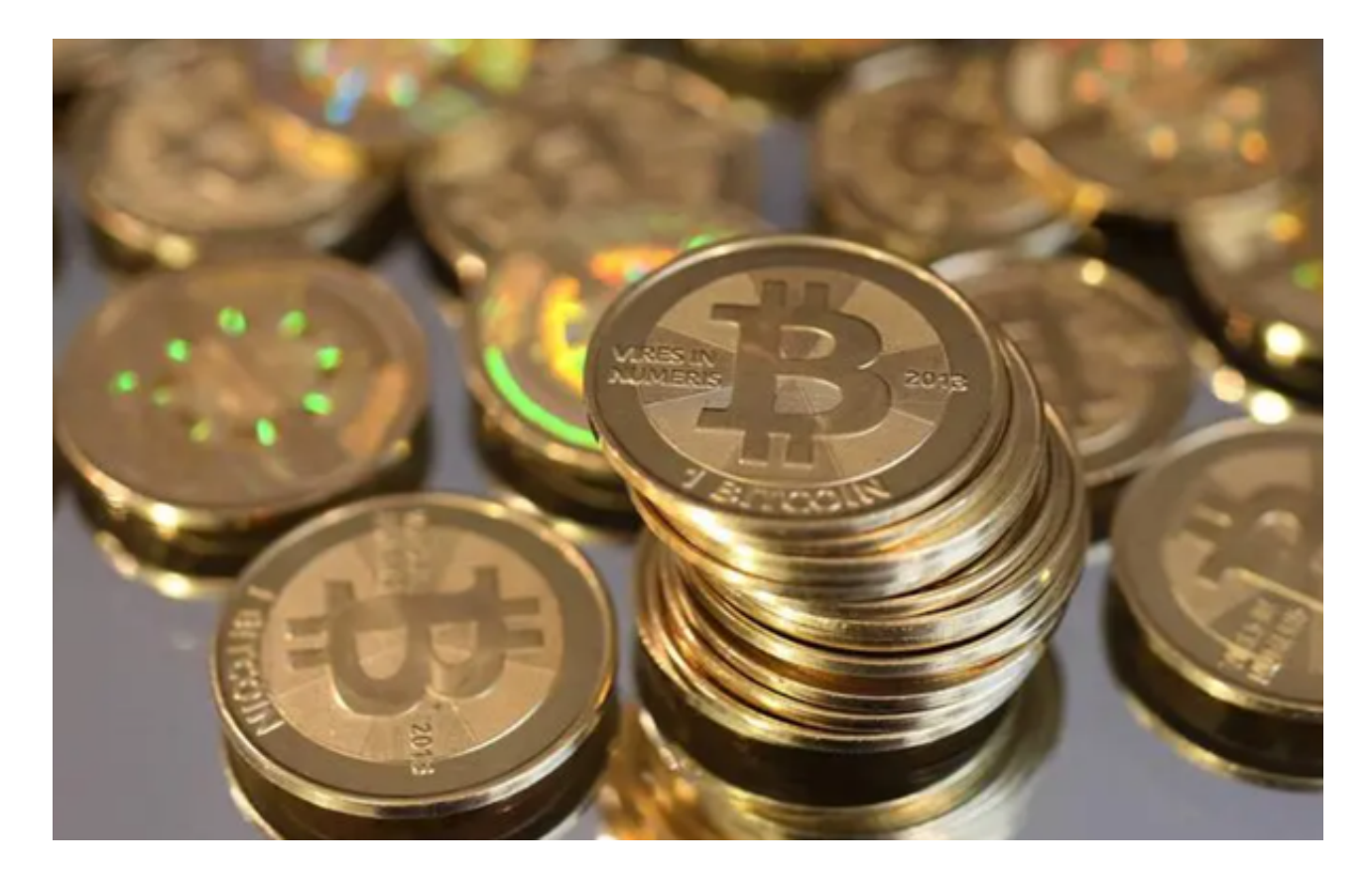

 3.交易。在Bitget交易平台上,有两种交易方式:限价交易和市价交易。限价交易 是指在设定的价格范围内进行交易,市价交易是指以当前市场价格进行交易。在进 行交易时,需要注意以下几点:

- 仔细选择交易对: Bitget支持多种数字货币的交易, 需要选择自己想要交易的数 字货币对。

 -仔细设置交易价格:在进行限价交易时,需要仔细设置交易价格,以免出现价 格偏差。

4.注意交易量。在进行交易时,需要注意自己的交易量,以免超过自己的承受能力

。

5.提现。在完成交易后,可以将数字货币提现到自己的钱包中。提现时需要注意, 不同数字货币的提现地址是不同的,需要仔细核对。提现手续费也是需要注意的, 不同数字货币的提现手续费是不同的。

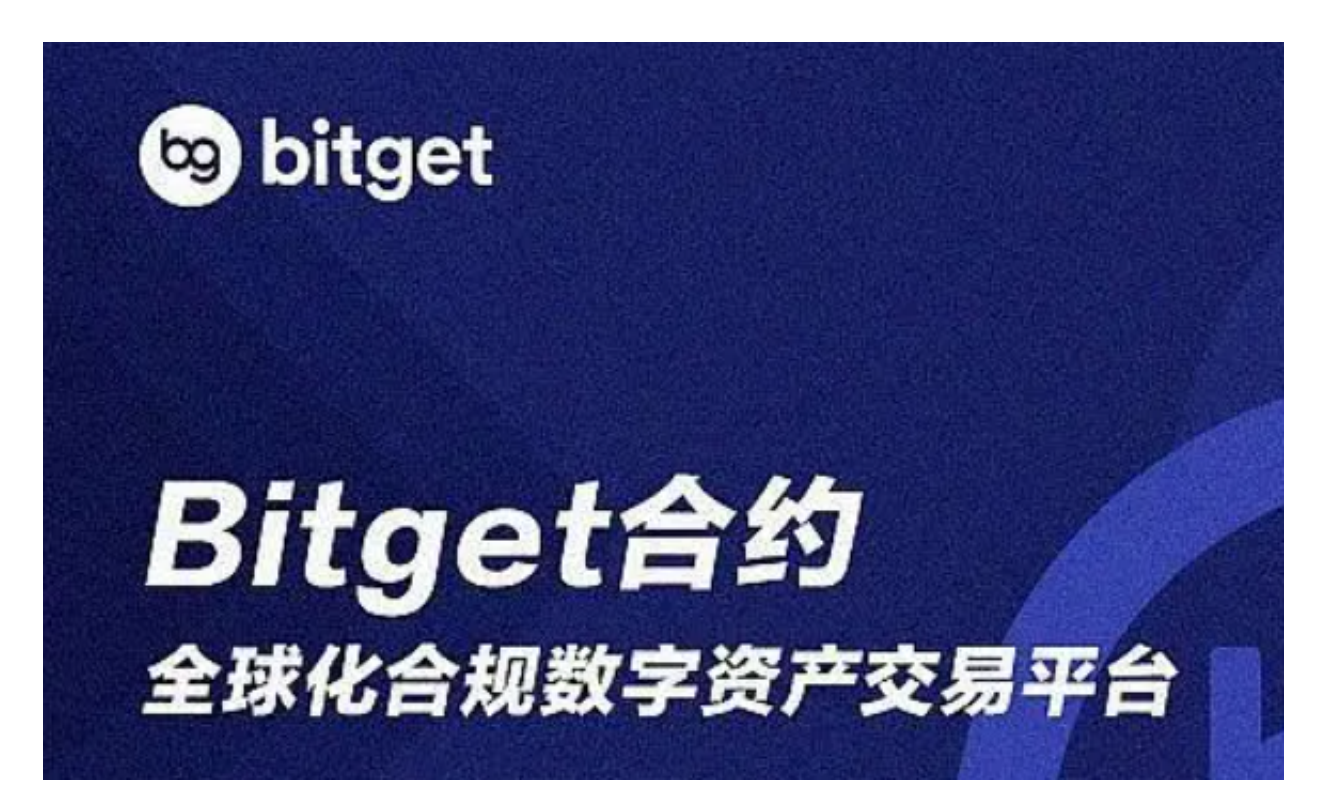

bitget交易所简单介绍

成立于 2018 年, Bitget 是全球领先的加密资产跟单交易平台。目前, Bitget 为全球 100 多个国家或地区的超过800 万用户提供服务,并通过安全且一站式的交易解决方案,帮助用户更聪明地交易。

 bitget交易所官方下载(v4.1.1版本)方法已经分享完了,感兴趣的新手投资者快 去下载吧!